# HOW TO REQUEST ONLINE ACCESS

A walkthrough on how an existing customer can request online access.

#### (i) www.royalcupcoffee.com

#### Royal Cup Shop

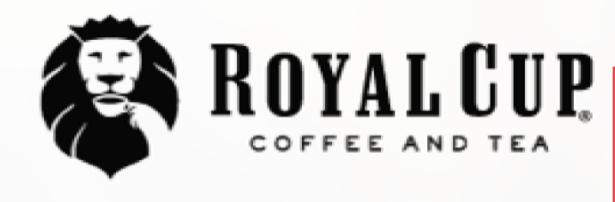

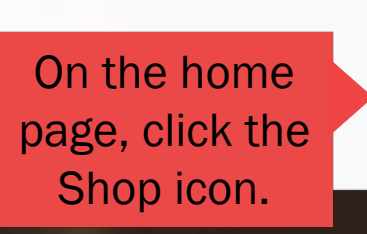

**SUSTAINABILITY** OUR PEOPLE **OUR STORY MEDIA FAQ CONTACT US** 

Your Business  $\sim$ 

**Blended Solutions** 

Learn to Brew

Blog

# No matter what you drink, drink Royal CIUIO.

Shop

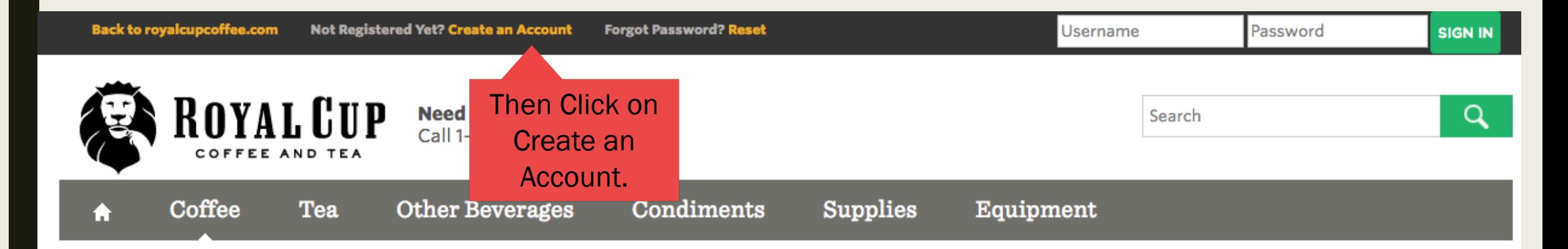

#### You are here: Home

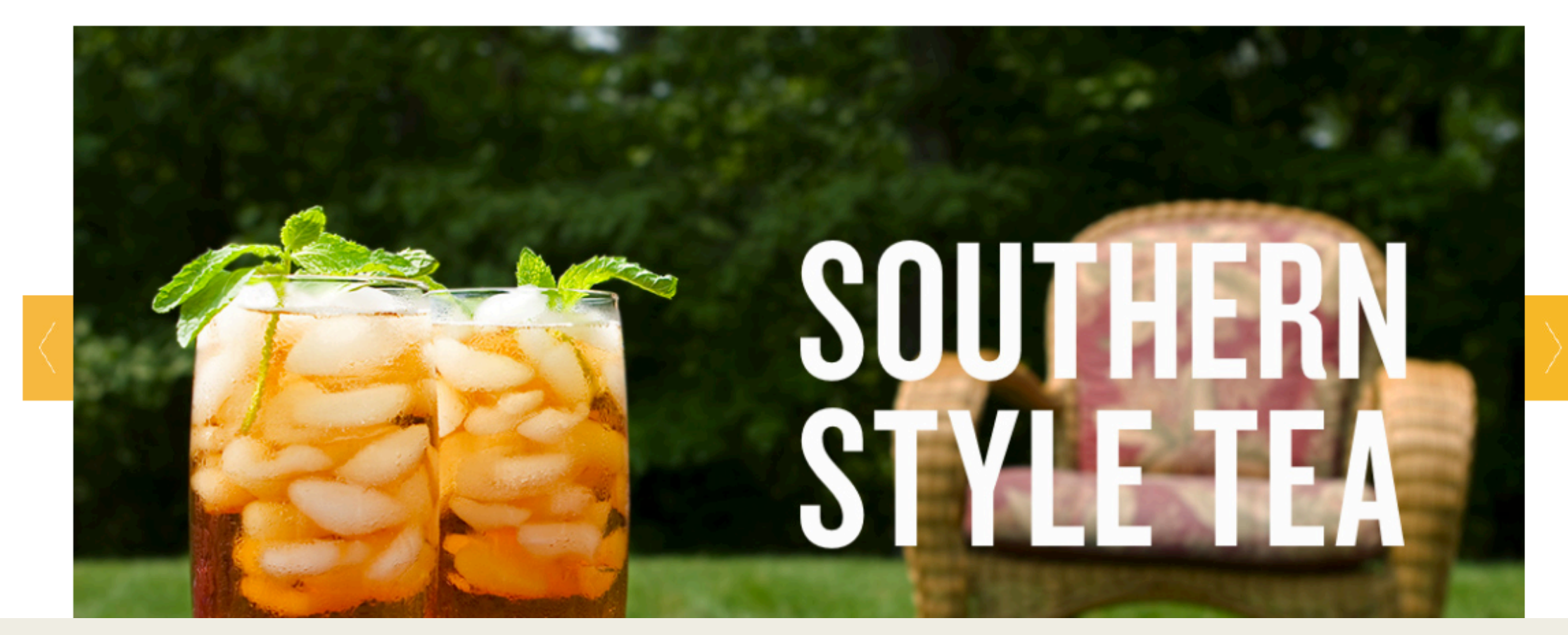

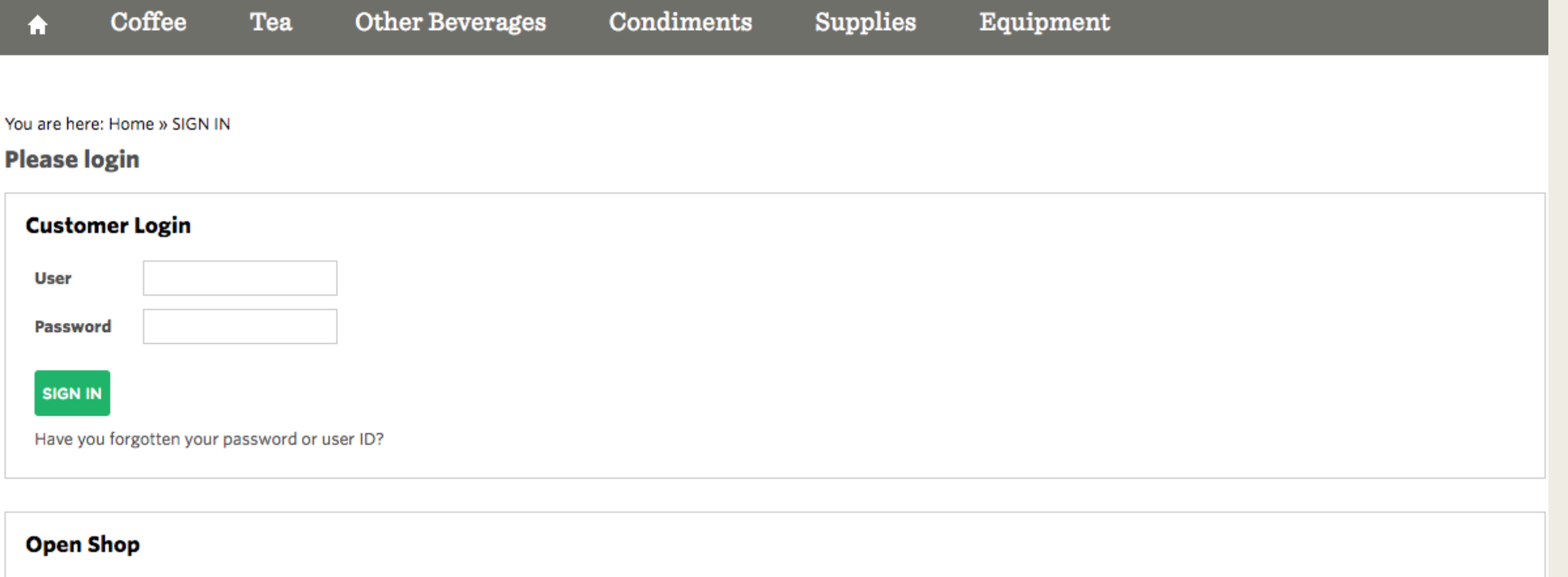

Register, browse and purchase from our standard product catalog. It's chock-full of good stuff.

Registration

### **Customer Online Account Access Request**

Click here if you are an existing customer and would like to request access to your account online.

**Get Started** 

Then click on Get Started under Customer **Online Account Access Request.** 

You are here: Home » Registration

## **Register for the Royal Cup Online Store**

## **Company Information**

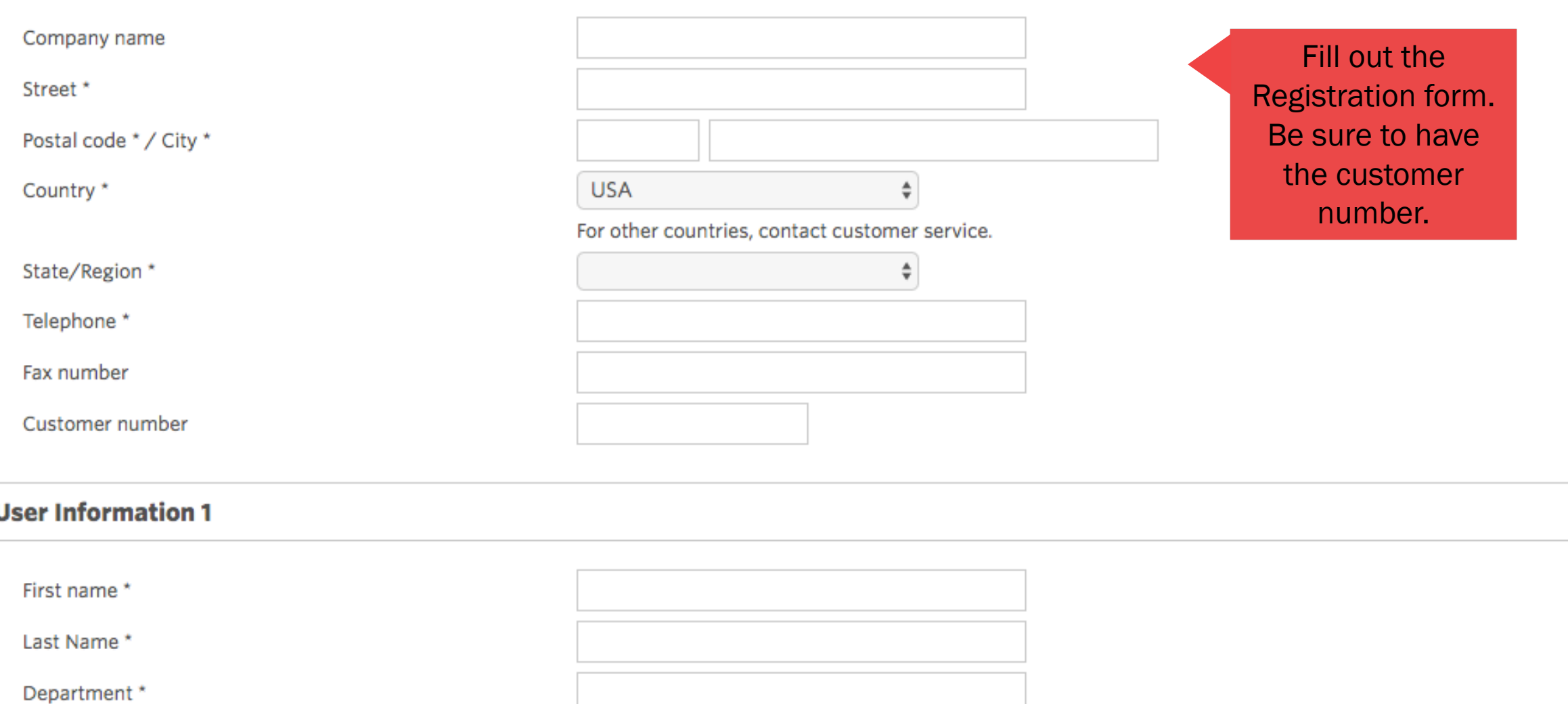

## **User Information 1**

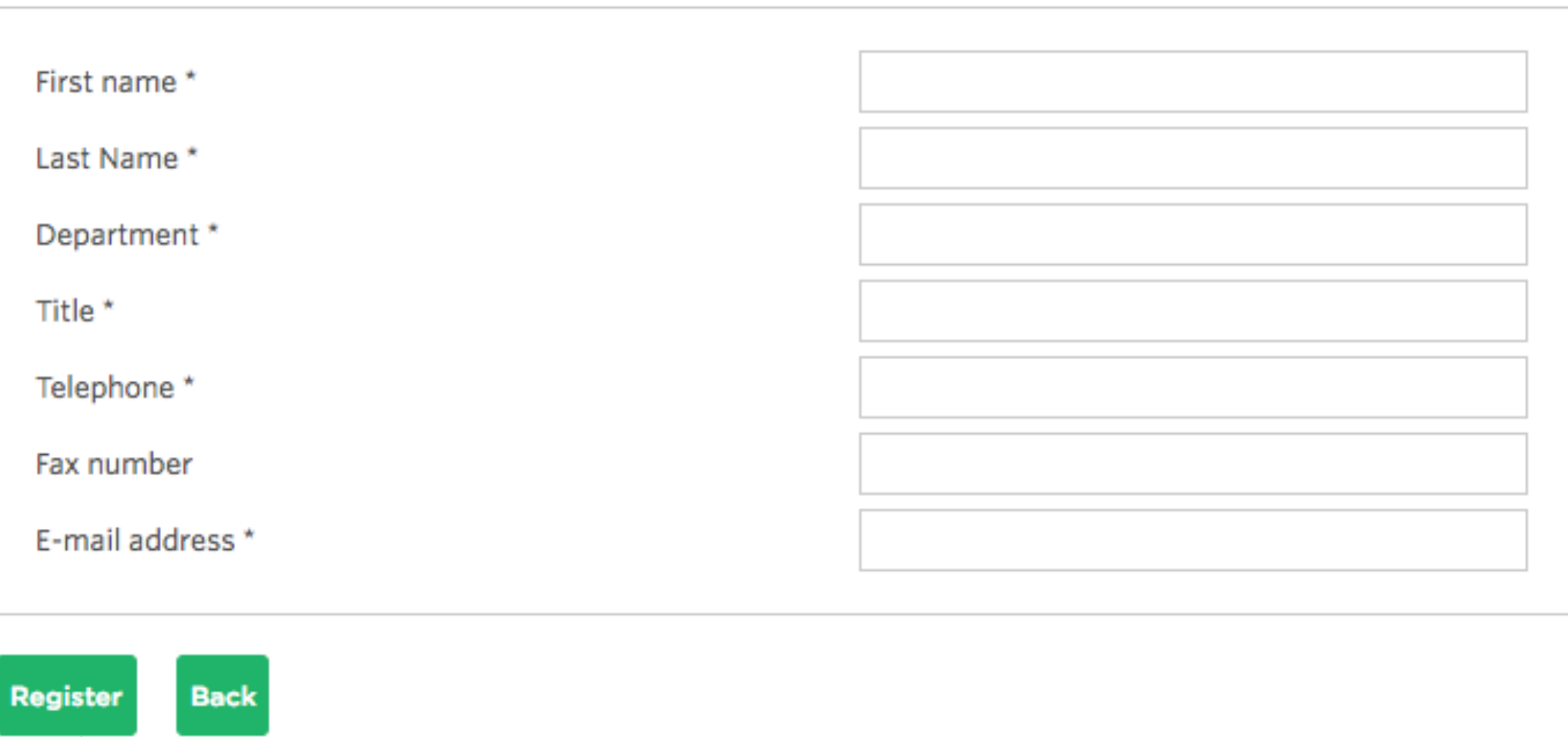

Then click Register at the bottom of the form.

### You are here: Home » Registration » Confirmation

## **Summary of registration**

**Back** 

Confirm

Dear Sir / Madam Doe,

Your registration data is now complete. Please check your data again:

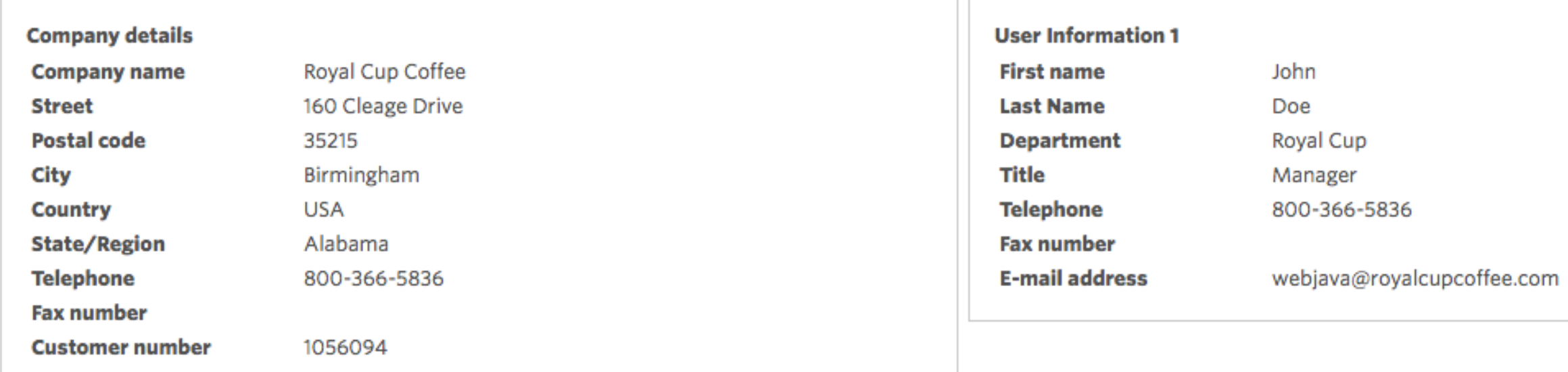

If the entered data is correct please confirm your registration. We will work on your registration immediately and contact you to hand out your shop access data.

Confirm the information entered is correct. Then click Confirm.

### You are here: Home » Registration » Confirmation

## **Confirmation of registration**

Your registration request is being processed under the number 3180.

#### Dear Sir / Madam Doe,

An e-Mail was sent to you in order to confirm your membership. Thank you!

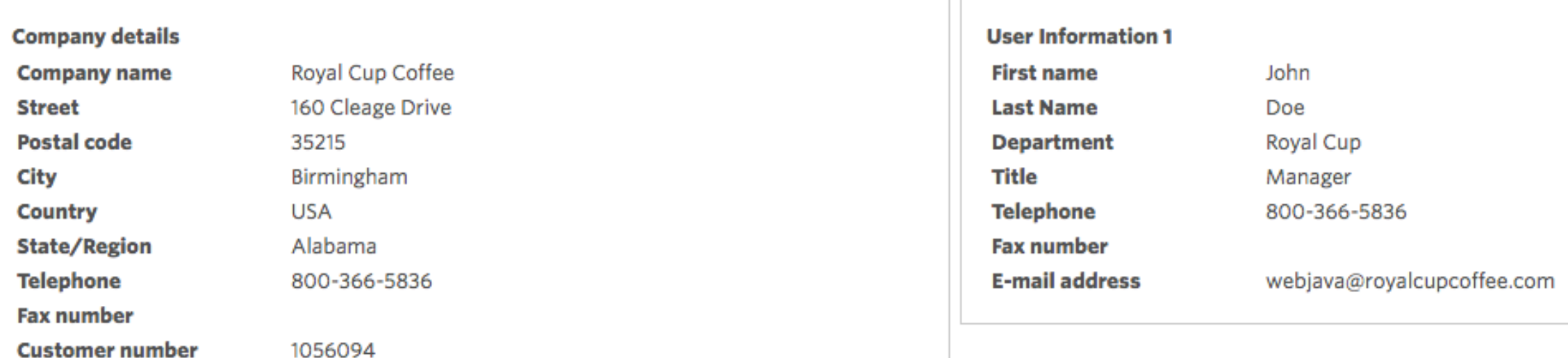

Thank you very much for your registration!

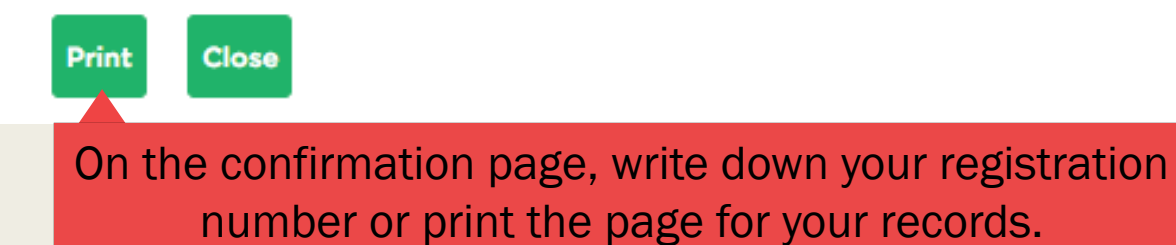

## What to expect after registration.

- Once you register, the request will be processed within 24-48 hours.
- You will then receive an email at the provided email address with your username and password.
- If you don't remember what email you used, you can always check the confirmation page you printed.
- Once you have your username and password you can login at anytime at www.royalcupcoffee.com. (See "How to Login" walkthrough).